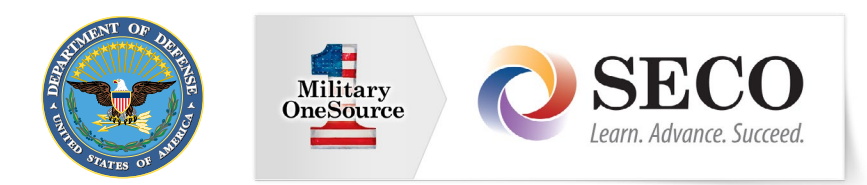

#### **MySECO Feature:**

**How do I access tools exclusive to eligible military spouses?**

The Department of Defense Self-Service Logon is a secure, self-service logon ID that allows DoD and Veteran Affairs affiliates to access several websites using a single username and password. The DS Logon is the same process you use to access other online services like TRICARE, for example.

## **How does it work?**

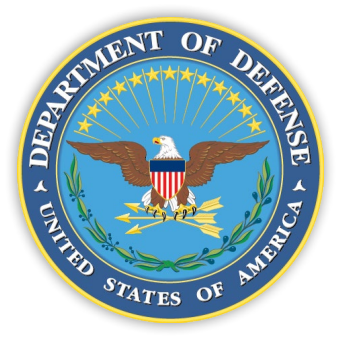

My Access Center

MySECO uses the Department of Defense Self-Service Logon service to access tools offered exclusively to military spouses.

You must be enrolled in the Defense Enrollment Eligibility Reporting System, or DEERS, to create your Department of Defense Self-Service Logon, or DS Logon account.

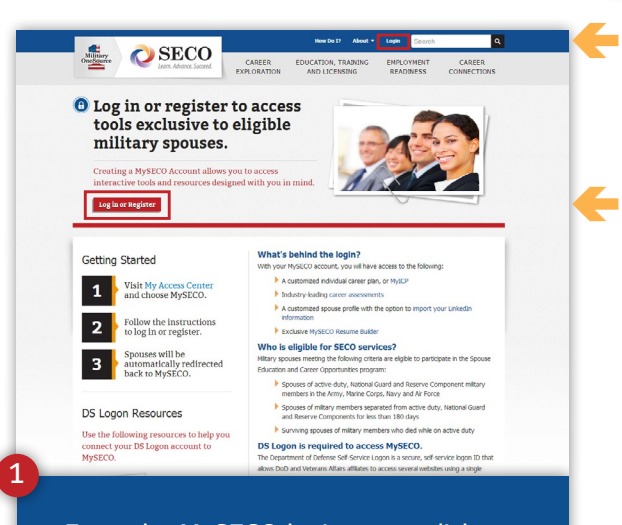

From the MySECO login page, click 'Log in or Register' to link to the My Access Center — your connection point between DEERS and MySECO. If you are an existing DS Logon user, enter your username and password and then click 'Log in' to proceed.

2

If you don't have a DS Logon account, you'll need to create one to access MySECO. Click 'Register' to get started.

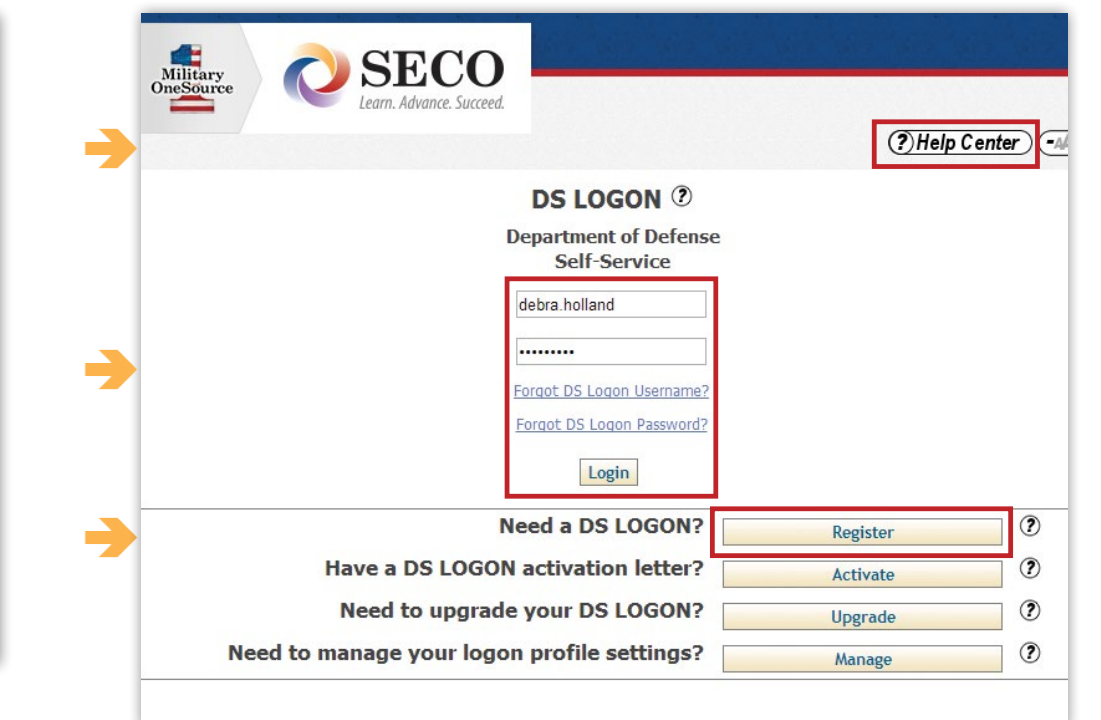

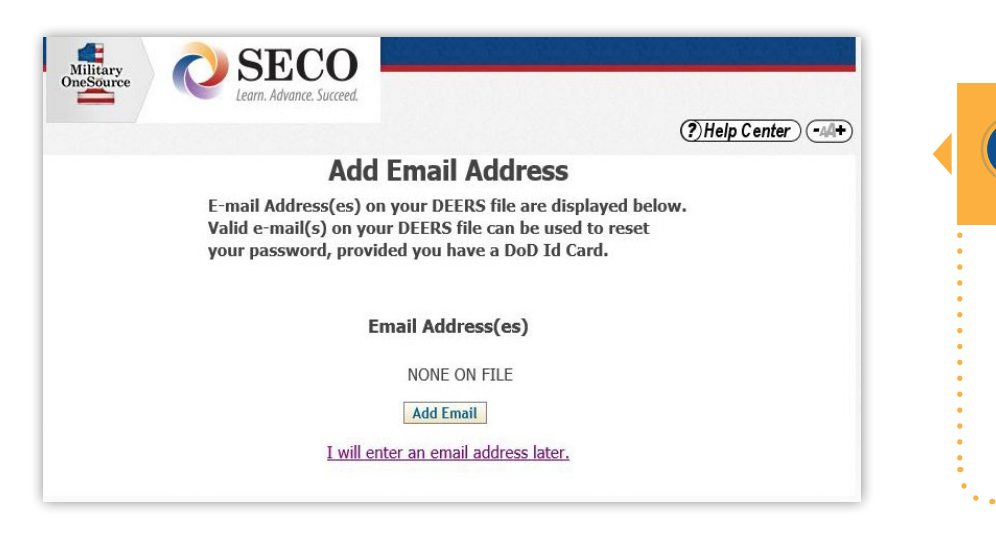

# *Create a DEERS email address!*

To bypass this screen when visiting MySECO, add an email address to your DS Logon account. This process is managed through the My Access Center.

# **Need Help?**

You can get help with your DS Logon account in the following ways.

- Visit the My Access Center Help Center.
- Call the DMDC/DEERS Support Office at 800-538-9552.
- Check out the 'How Do I?' section in the top right corner of the MySECO website.

**2**

The Spouse Education and Career Opportunities program provides expert education and career guidance to military spouses worldwide. For more information, visit MySECO at **[https://myseco.militaryonesource.mil/](https://myseco.militaryonesource.mil)** or call 800-342-9647.

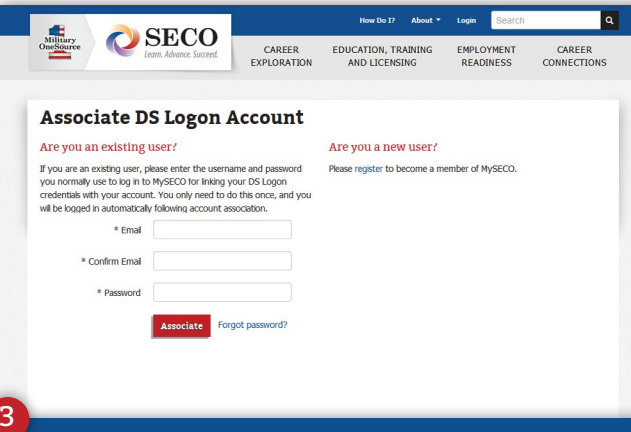

Once you're authenticated using DS Logon, you'll be returned to MySECO.

Associate your MySECO account with your DS Logon account in one of the following ways.

- 1. For existing MySECO users, enter the email address and password you used previously to access your MySECO profile. Then, click 'Associate' to link your accounts.
- 2. If you are new to MySECO, click 'Register' to begin the MySECO registration process.

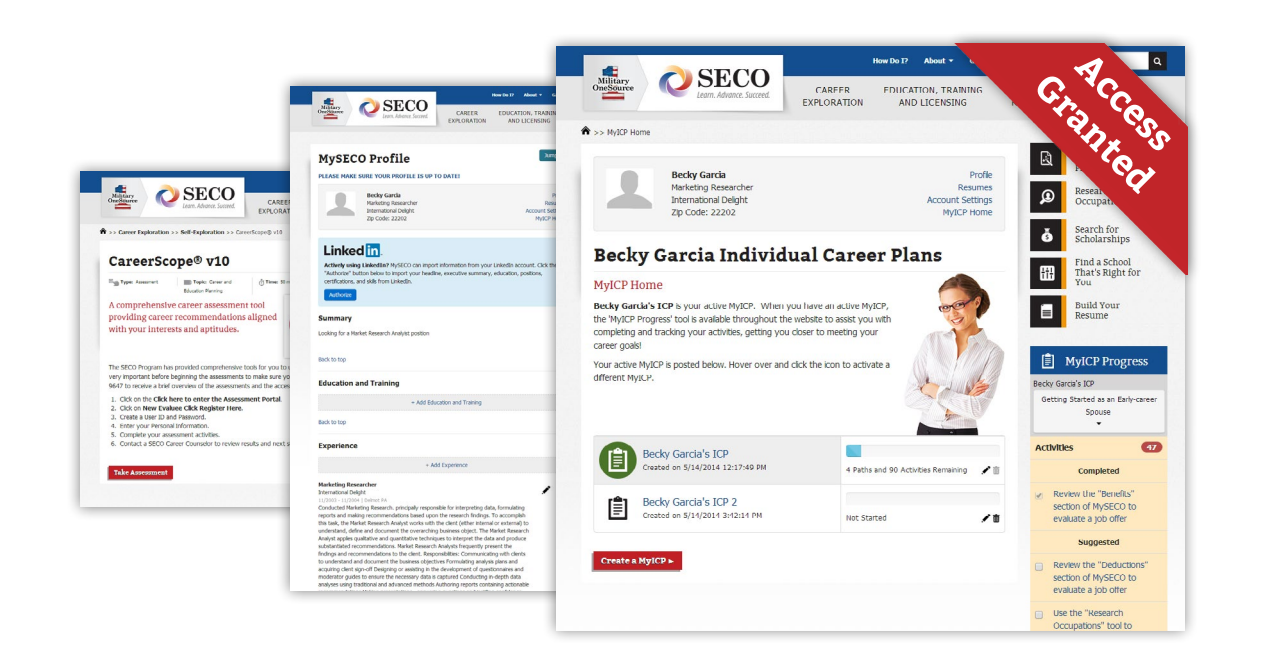

You will use DS Logon each time you log in to MySECO by clicking the 'Log in or Register' button in Step 1.

## **Congratulations!**

*Check it out!* 

You only need to associate your MySECO account with your DS Logon one time.

**3**

The Spouse Education and Career Opportunities program provides expert education and career guidance to military spouses worldwide. For more information, visit MySECO at **<https://myseco.militaryonesource.mil/>** or call 800-342-9647.

4